## **Project Authorization**

1. General structure, roles and users of project

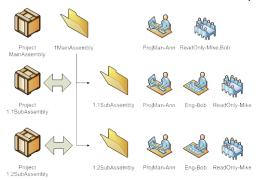

- 2. Login as Admin to Smarteam
- 3. Preparing Assembly structure including Sub-Assemblies and reference parts in CATIA

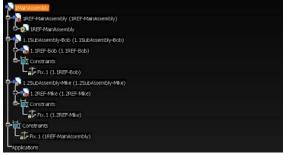

4. Preparing Project Tree in Smarteam including Sub-Projects

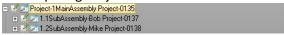

5. Defining Authorization to 1MainAssembly project: Project Manager (Ann) to 1MainAssembly project, Read Only (Bob,Mike) to 1MainAssembly project, restricting the project, propagate to Sub-Projects (1.1SubAssembly-Bob, 1.2SubAssembly-Mike).

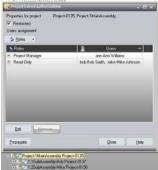

6. Defining Authorization to 1.1SubAssembly project: Project Manager (Ann) to 1.1SubAssembly project, Engineer (Bob) to 1.1SubAssembly project, Read Only (Mike) to 1.1SubAssembly project, restricting the project.

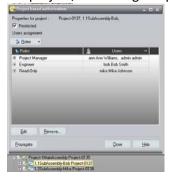

7. Defining Authorization to 1.2SubAssembly project: Project Manager (Ann) to 1.2SubAssembly project, Engineer (Mike) to 1.2SubAssembly project, Read Only (Bob) to 1.2SubAssembly project, restricting the project.

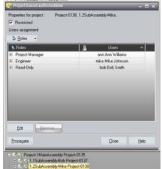

8. Saving the CATIA 1MainAssembly Product to Smarteam 1MainAssembly project: Add to Desktop, Link Project, Secured By options selected.

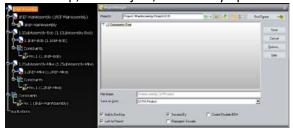

9. Check In 1MainAssembly Product to Smarteam

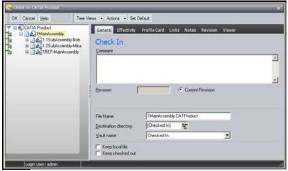

10. Linking 1.1SubAssembly to 1.1SubAssembly-Bob project for Assembly level authorization: Drag and drop 1.1SubAssembly-Bob into 1.1SubAssembly-Bob project by holding CTRL key and answer dialog box with Yes.

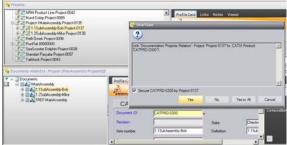

11. Linking 1.2SubAssembly to 1.2SubAssembly-Mike project for Assembly level authorization: Drag and drop 1.2SubAssembly-Mike into 1.2SubAssembly-Mike project by holding CTRL key and answer dialog box with Yes.

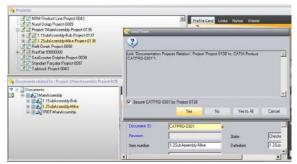

12. Login as Bob and checking the document tree in Smarteam

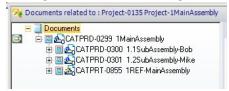

- 13. Open 1MainAssembly document from Smarteam into CATIA session as Bob
- 14. Performing Check Out operation on 1.1SubAssembly-Bob as Bob
- 15. Creating a new part under 1.1SubAssembly-Bob as Bob
- 16. Saving the new created part (1.1Part-Bob) within Smarteam: Secured By, Propagate Security options enabled to authorize the part.

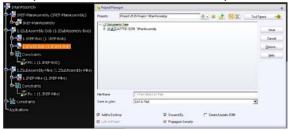

17. Error Message – Authorization Problem

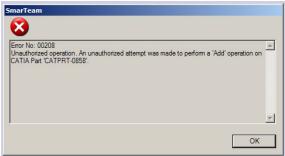

18. If i dont enable the Secured By option, save operation into Smarteam works. But if i login as Mike i can perform Check Out operation of the part that was created by Bob. Wich authorization options i should give to each Engineer Role so that each Engineer can only Read projects that are not authorized to him and can perform creating new part, save it to Smarteam (with Secured By option enabled) and perform Check Out and Check In operations with relation to theyre Sub Projects.